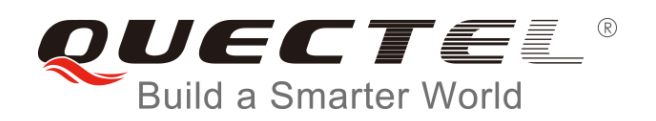

# **BC66 TCP/IP AT Commands Manual**

**NB-IoT Module Series**

Rev. BC66\_TCP/IP\_AT\_Commands\_Manual\_V1.0

Date: 2018-08-28

Status: Released

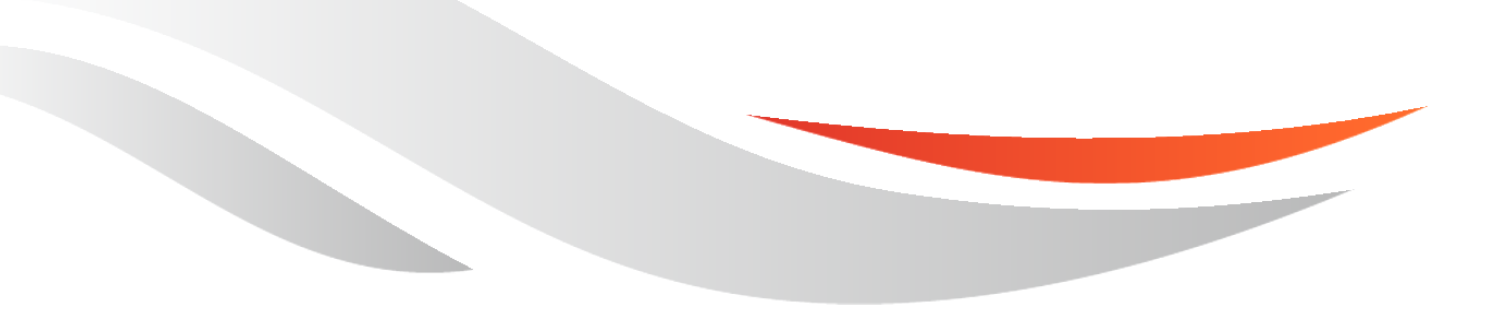

[www.quectel.com](http://www.quectel.com/)

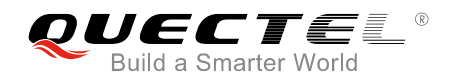

#### **Our aim is to provide customers with timely and comprehensive service. For any assistance, please contact our company headquarters:**

#### **Quectel Wireless Solutions Co., Ltd.**

7<sup>th</sup> Floor, Hongye Building, No.1801 Hongmei Road, Xuhui District, Shanghai 200233, China Tel: +86 21 5108 6236 Email: [info@quectel.com](mailto:info@quectel.com)

#### **Or our local office. For more information, please visit:**

<http://www.quectel.com/support/sales.htm>

# **For technical support, or to report documentation errors, please visit:**  <http://www.quectel.com/support/technical.htm>

Or email to: [support@quectel.com](mailto:support@quectel.com)

#### **GENERAL NOTES**

QUECTEL OFFERS THE INFORMATION AS A SERVICE TO ITS CUSTOMERS. THE INFORMATION PROVIDED IS BASED UPON CUSTOMERS' REQUIREMENTS. QUECTEL MAKES EVERY EFFORT TO ENSURE THE QUALITY OF THE INFORMATION IT MAKES AVAILABLE. QUECTEL DOES NOT MAKE ANY WARRANTY AS TO THE INFORMATION CONTAINED HEREIN, AND DOES NOT ACCEPT ANY LIABILITY FOR ANY INJURY, LOSS OR DAMAGE OF ANY KIND INCURRED BY USE OF OR RELIANCE UPON THE INFORMATION. ALL INFORMATION SUPPLIED HEREIN IS SUBJECT TO CHANGE WITHOUT PRIOR NOTICE.

#### **COPYRIGHT**

THE INFORMATION CONTAINED HERE IS PROPRIETARY TECHNICAL INFORMATION OF QUECTEL WIRELESS SOLUTIONS CO., LTD. TRANSMITTING, REPRODUCTION, DISSEMINATION AND EDITING OF THIS DOCUMENT AS WELL AS UTILIZATION OF THE CONTENT ARE FORBIDDEN WITHOUT PERMISSION. OFFENDERS WILL BE HELD LIABLE FOR PAYMENT OF DAMAGES. ALL RIGHTS ARE RESERVED IN THE EVENT OF A PATENT GRANT OR REGISTRATION OF A UTILITY MODEL OR DESIGN.

*Copyright © Quectel Wireless Solutions Co., Ltd. 2018. All rights reserved.*

<span id="page-2-0"></span>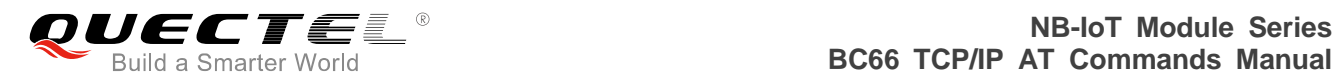

# **About the Document**

# **History**

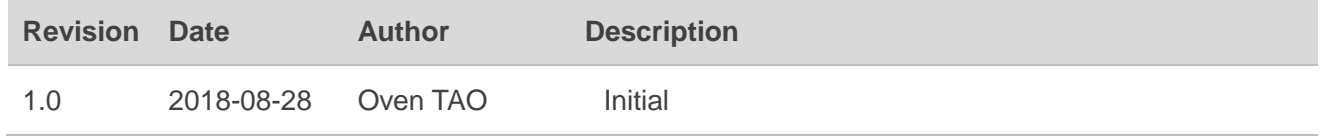

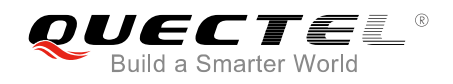

# <span id="page-3-0"></span>**Contents**

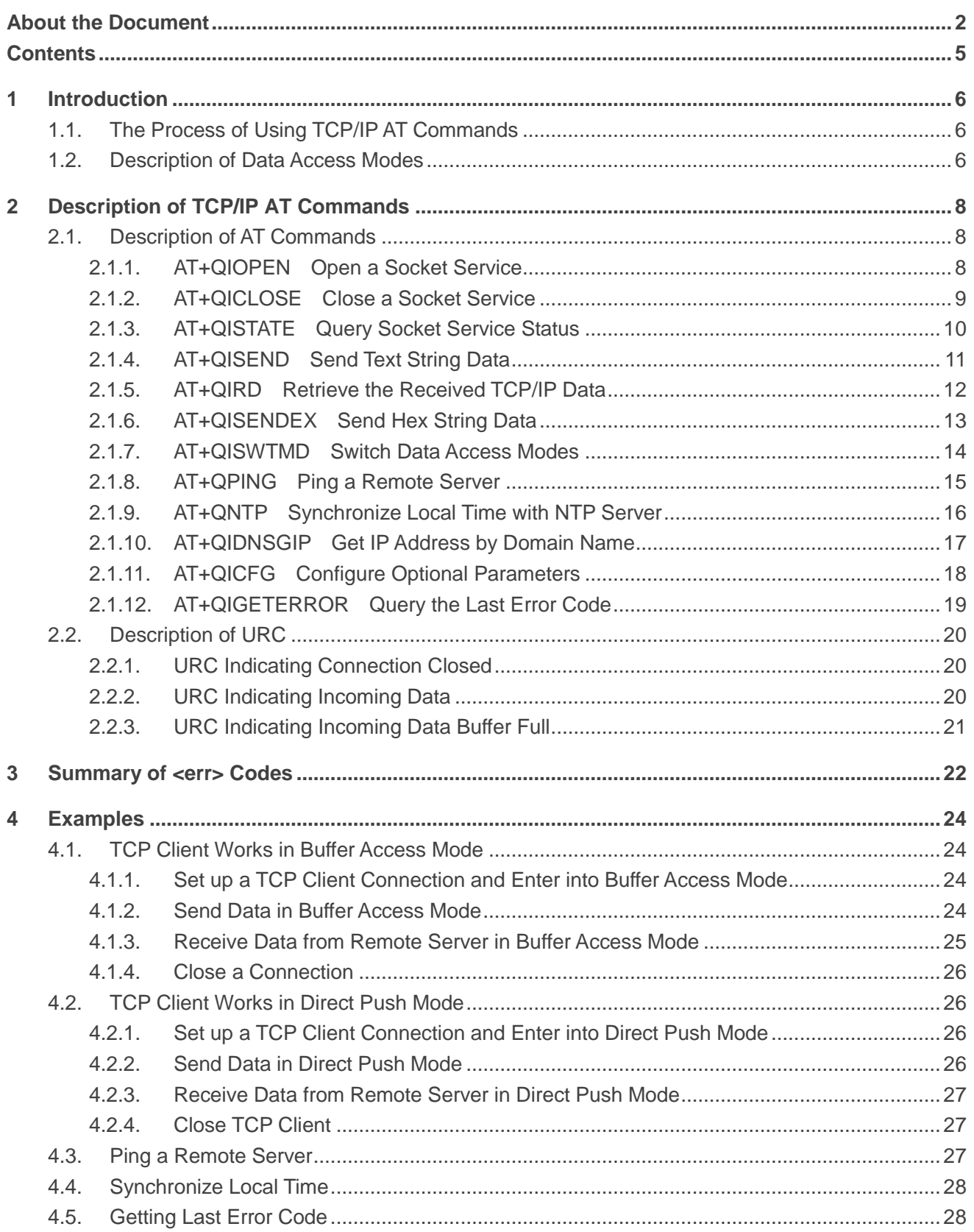

<span id="page-4-0"></span>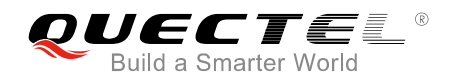

# **1 Introduction**

Quectel BC66 module features embedded TCP/IP stack, which enables the host to access the Internet directly over AT commands. This greatly reduces the dependence on PPP and TCP/IP protocol stacks and thus minimizes the cost.

Quectel BC66 module provides the following socket services: TCP client and UDP client.

# <span id="page-4-1"></span>**1.1. The Process of Using TCP/IP AT Commands**

Through TCP/IP AT commands, the host can start/close socket service and send/receive data via socket service.

### <span id="page-4-2"></span>**1.2. Description of Data Access Modes**

BC66 module supports the following two kinds of data access modes:

- Buffer access mode
- Direct push mode

When opening a socket service via AT+QIOPEN, the data access mode can be specified by the parameter <access\_mode>. After a socket service is opened, AT+QISWTMD could be used to change the data access mode.

1. In buffer access mode, the data can be sent via AT+QISEND/AT+QISENDEX command. When the data is received, the module will buffer the data and report an URC as "+QIURC: "recv",<connectID>". The host can read data by AT+QIRD.

**NOTE**

In buffer access mode, if the buffer is not empty, the module will not report a new URC until all the received data has been read via AT+QIRD from buffer.

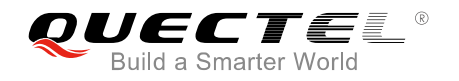

2. In direct push mode, the data can be sent via AT+QISEND/AT+QISENDEX command. The received data will be outputted directly in the following format: "+QIURC: "recv",<connectID>,<currentrecvlength><CR><LF><data>".

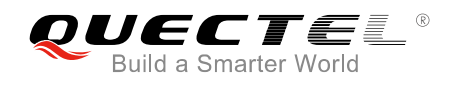

# <span id="page-6-0"></span>**2 Description of TCP/IP AT Commands**

## <span id="page-6-1"></span>**2.1. Description of AT Commands**

#### <span id="page-6-2"></span>**2.1.1. AT+QIOPEN Open a Socket Service**

This command is used to open a socket service. The service type can be specified by <service\_type>, and the data access mode can be specified by <access\_mode>. The URC "+QIOPEN: <connectID>,<err>" indicates whether the socket service has been opened successfully.

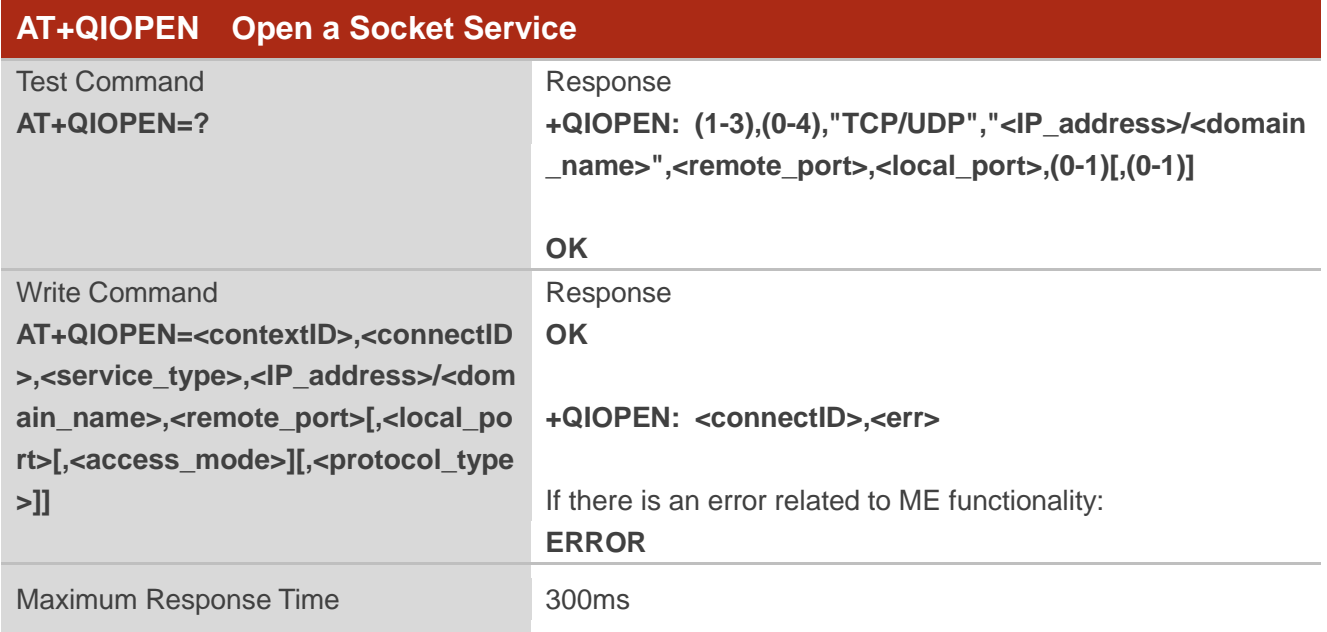

#### **Parameter**

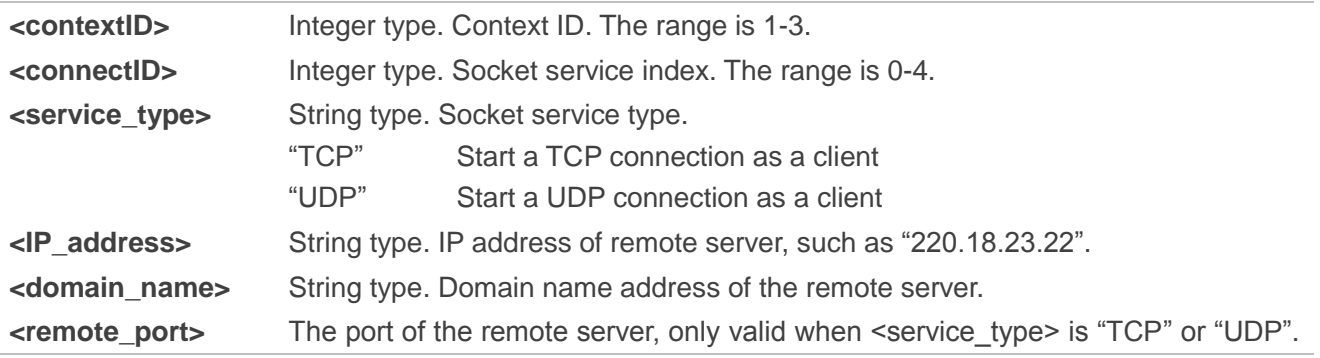

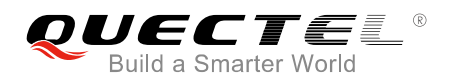

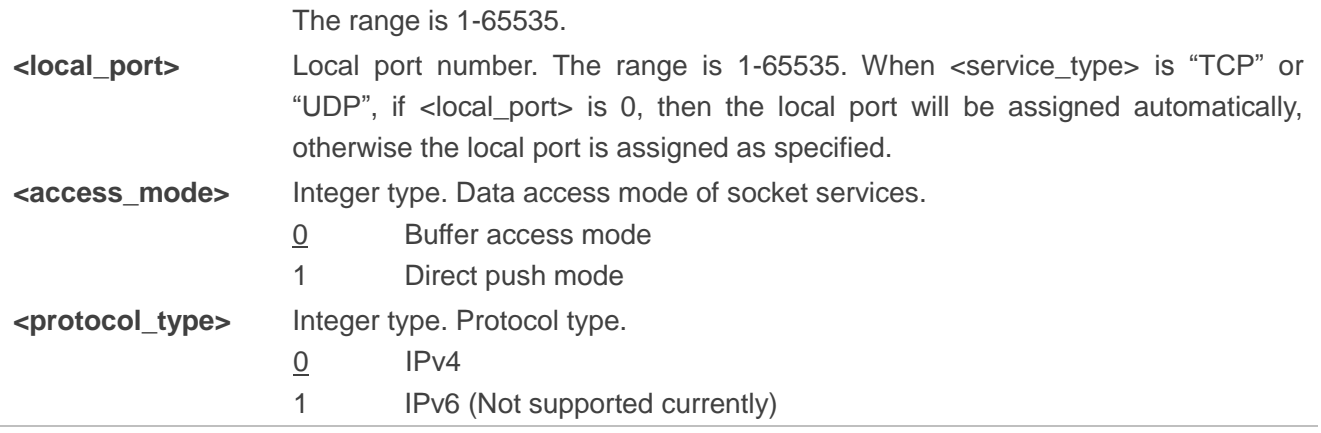

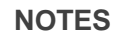

- 1. Currently only <contextID>=1 is supported.
- 2. It is recommended to wait for 60 seconds for URC response "+QIOPEN: <connectID>,<err>".
- 3. If connection failed, the host must execute AT+QICLOSE=<connectID> to close the socket.

#### <span id="page-7-0"></span>**2.1.2. AT+QICLOSE Close a Socket Service**

The command is used to close the specified socket service.

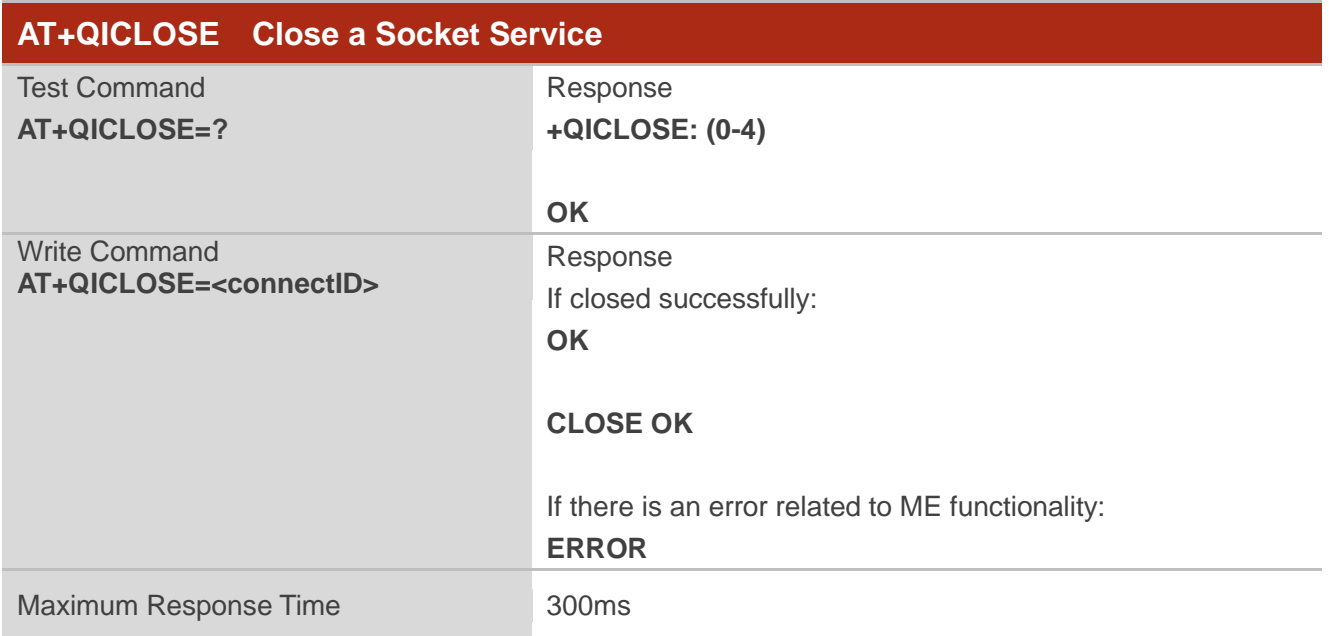

#### **Parameter**

**<connectID>** Integer type. Socket service index. The range is 0-4.

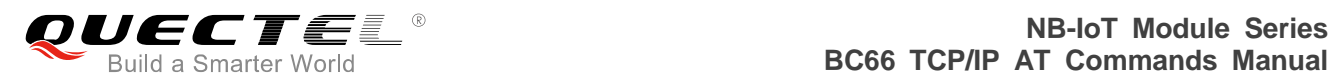

#### <span id="page-8-0"></span>**2.1.3. AT+QISTATE Query Socket Service Status**

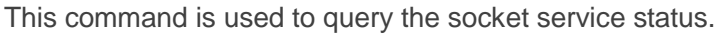

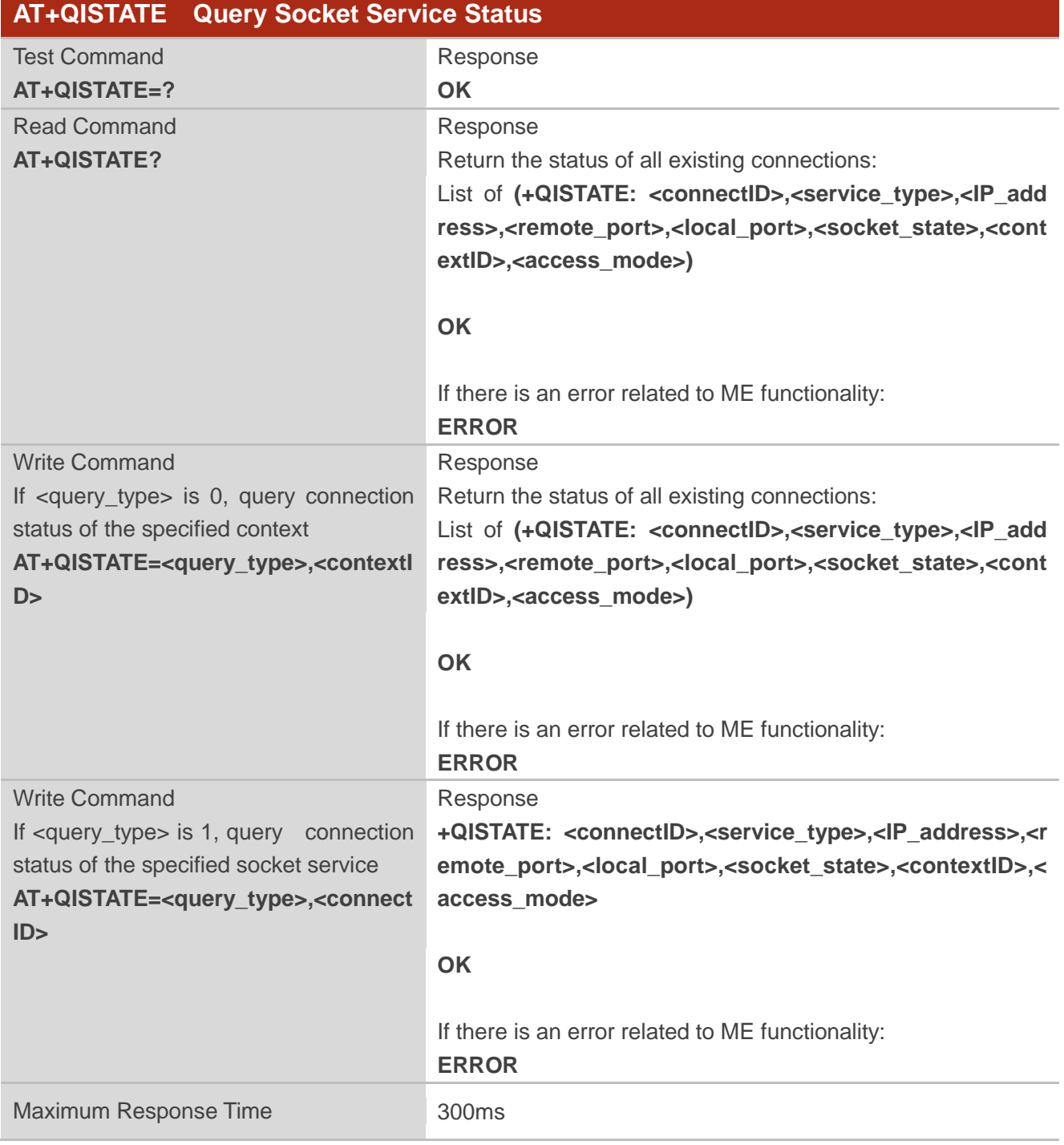

#### **Parameter**

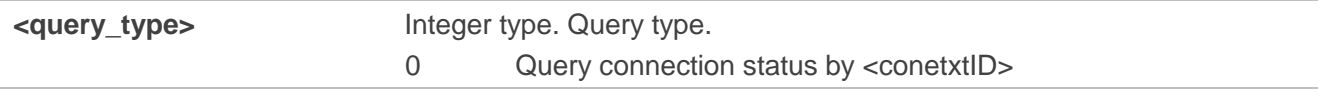

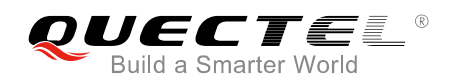

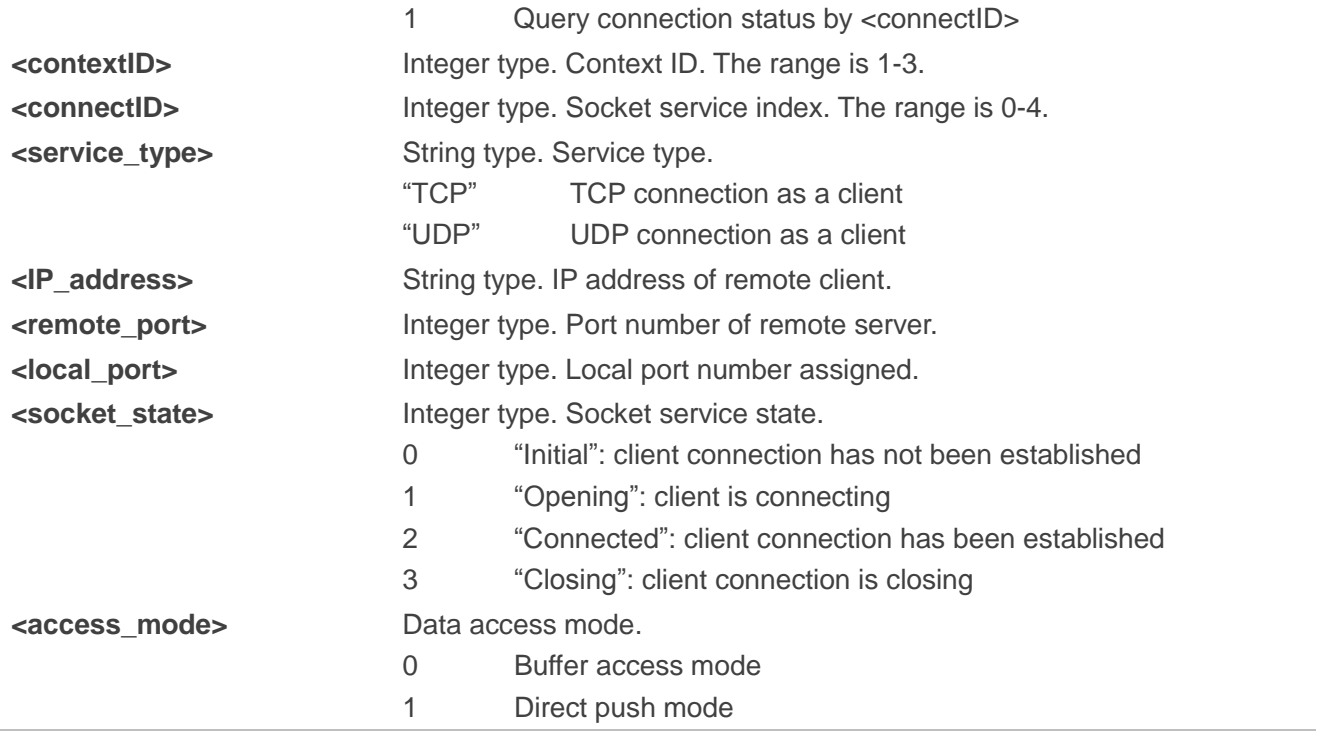

**NOTE**

Currently only <contextID>=1 is supported.

#### <span id="page-9-0"></span>**2.1.4. AT+QISEND Send Text String Data**

The command is used to send socket data in text string format via specified connection.

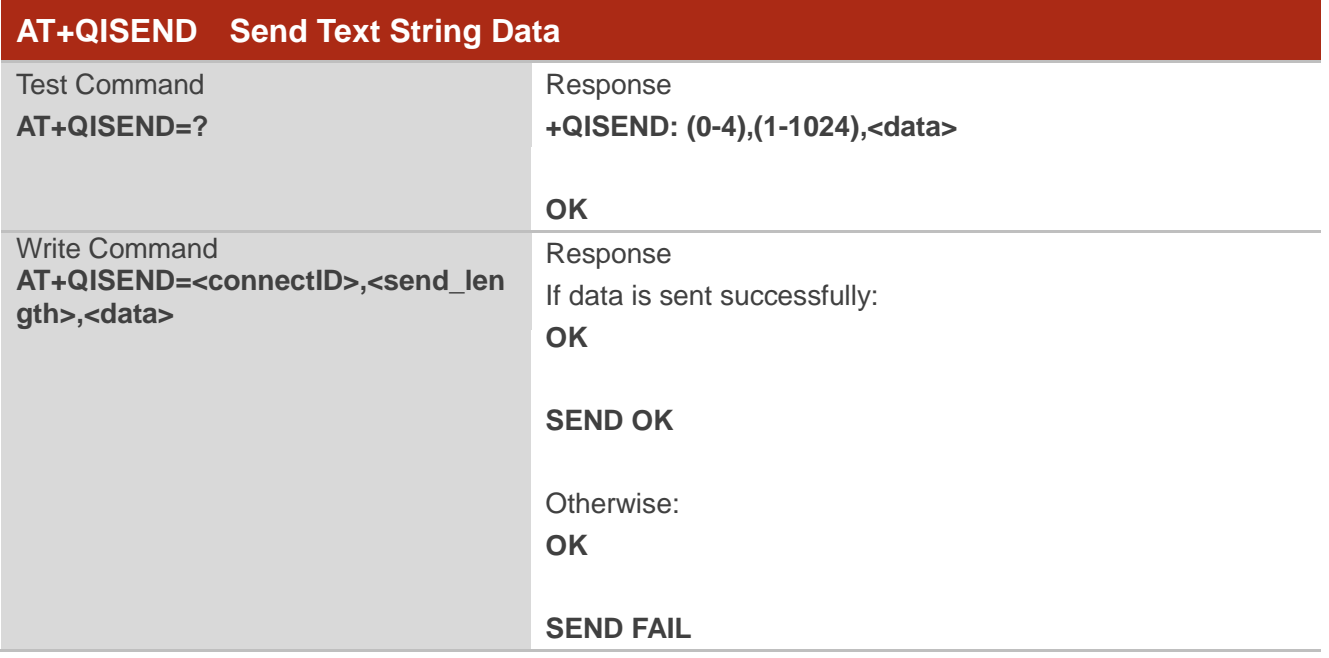

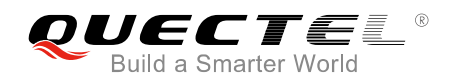

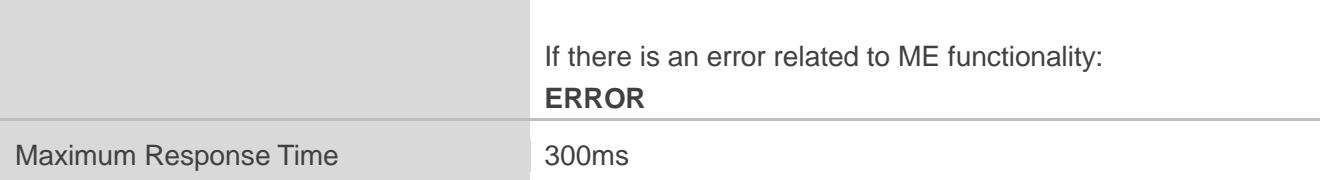

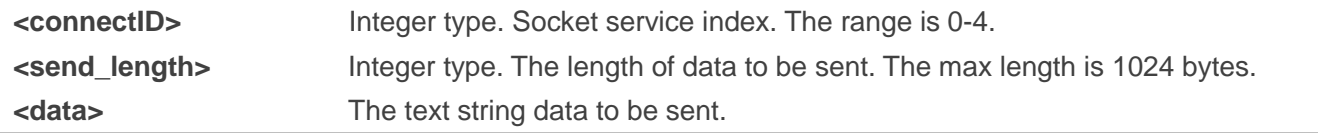

**NOTE**

"SEND OK" only indicates that the data has arrived the protocol stack.

#### <span id="page-10-0"></span>**2.1.5. AT+QIRD Retrieve the Received TCP/IP Data**

This command is used to read the received socket data from a specified connection.

In buffer access mode, after receiving data, the module will buffer it and then report URC "+QIURC: "recv",<connectID>[,<current\_recv\_length>]" to external MCU.

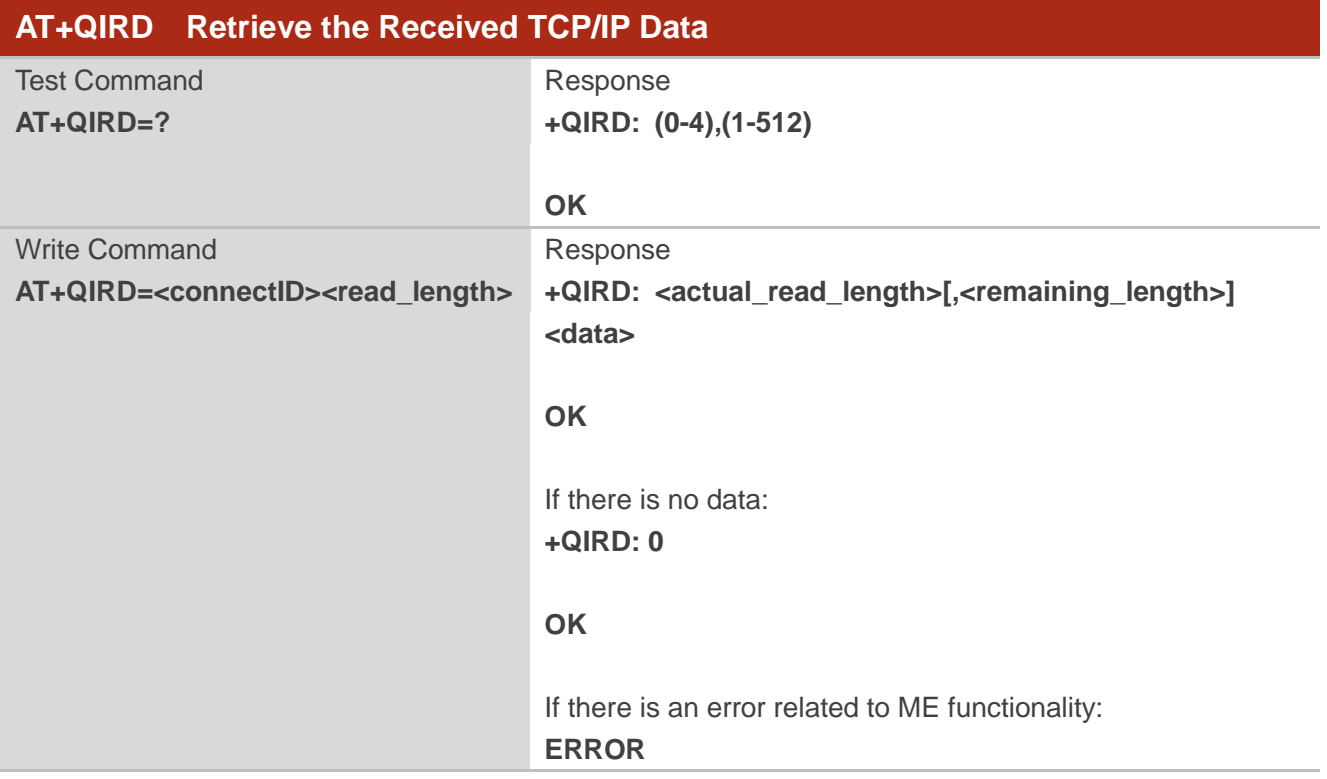

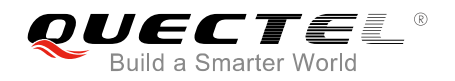

Maximum Response Time 300ms

#### **Parameter**

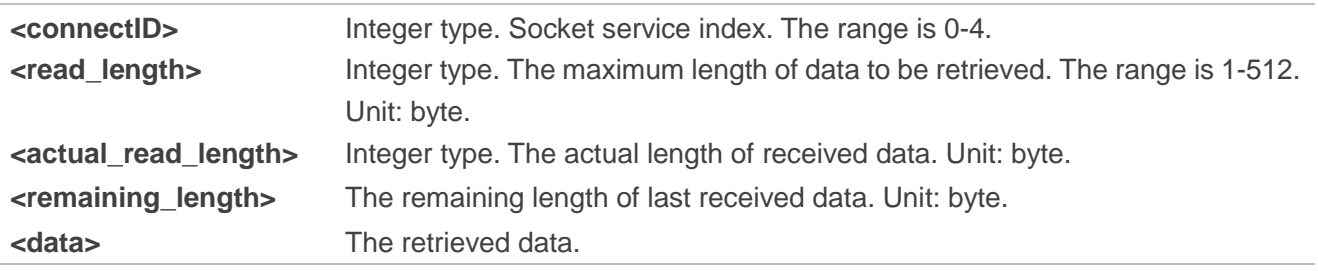

#### **NOTES**

- 1. If the module receives data again when the receive buffer is not empty, then it will not report a new URC until all the received data has been retrieved from the buffer.
- 2. If AT+QICFG="showlength",1 is configured, then <current\_recv\_length> and <remaining\_length> will be prompted.
- 3. The remaining length is not the total received bytes in buffer, which only indicates the current remaining data stored in one node.

#### <span id="page-11-0"></span>**2.1.6. AT+QISENDEX Send Hex String Data**

This command can be used to send socket data in hex string format via specified connection.

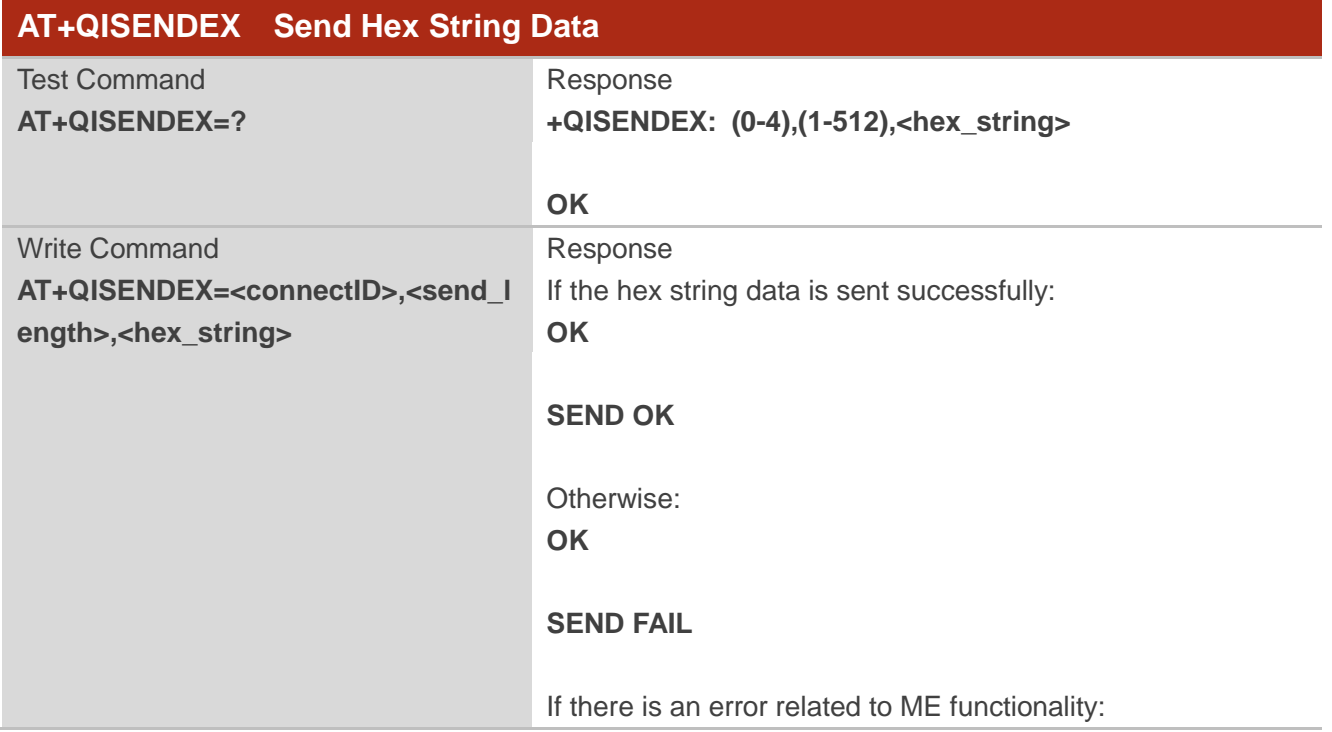

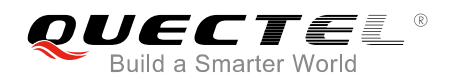

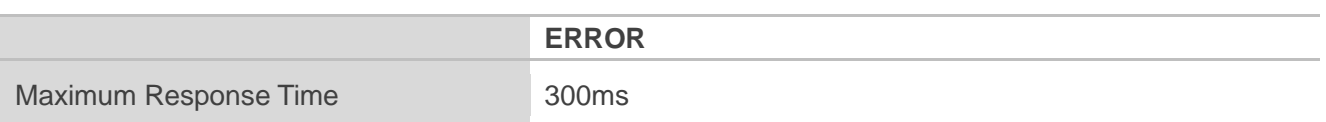

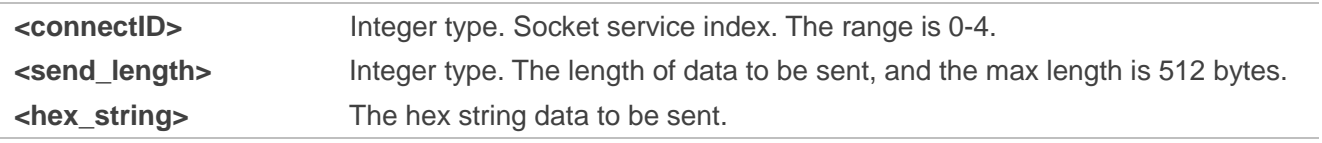

**NOTE**

"SEND OK" only indicates that the data arrives the protocol stack.

#### <span id="page-12-0"></span>**2.1.7. AT+QISWTMD Switch Data Access Modes**

This command can be used to switch the data access modes: buffer access mode or direct push mode. When starting a new socket service, the host can specify the data access mode by the parameter <access\_mode> via AT+QIOPEN.

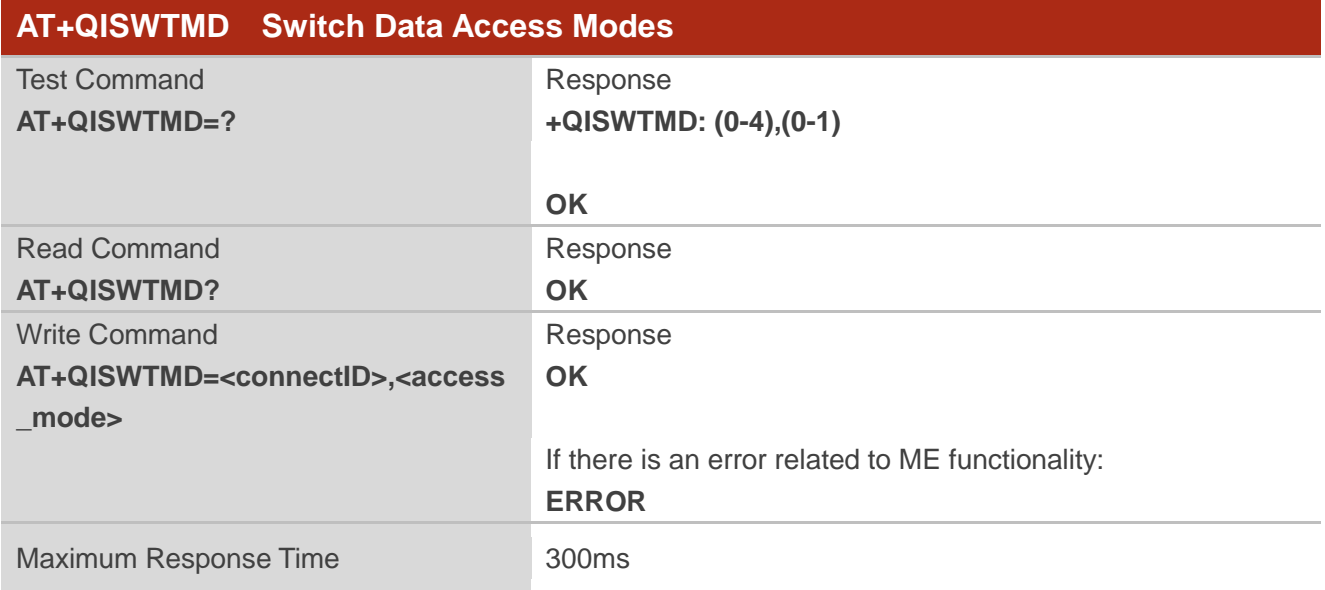

#### **Parameter**

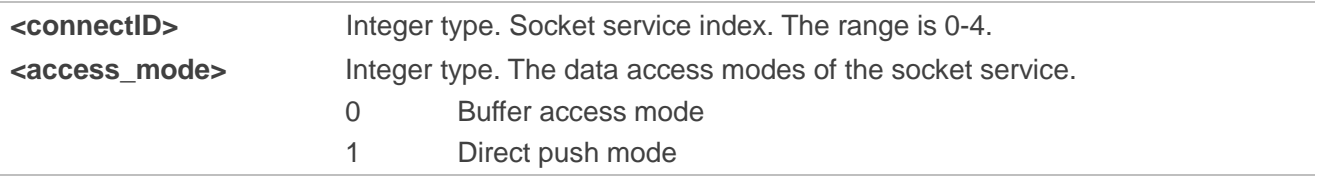

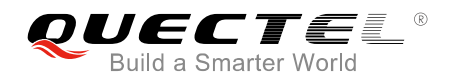

**NOTES**

- 1. The switch of data access mode will take effect immediately.
- 2. The configuration of <access\_mode> will be saved to NVRAM automatically.

#### <span id="page-13-0"></span>**2.1.8. AT+QPING Ping a Remote Server**

This command is used to test the Internet Protocol reachability of a host device.

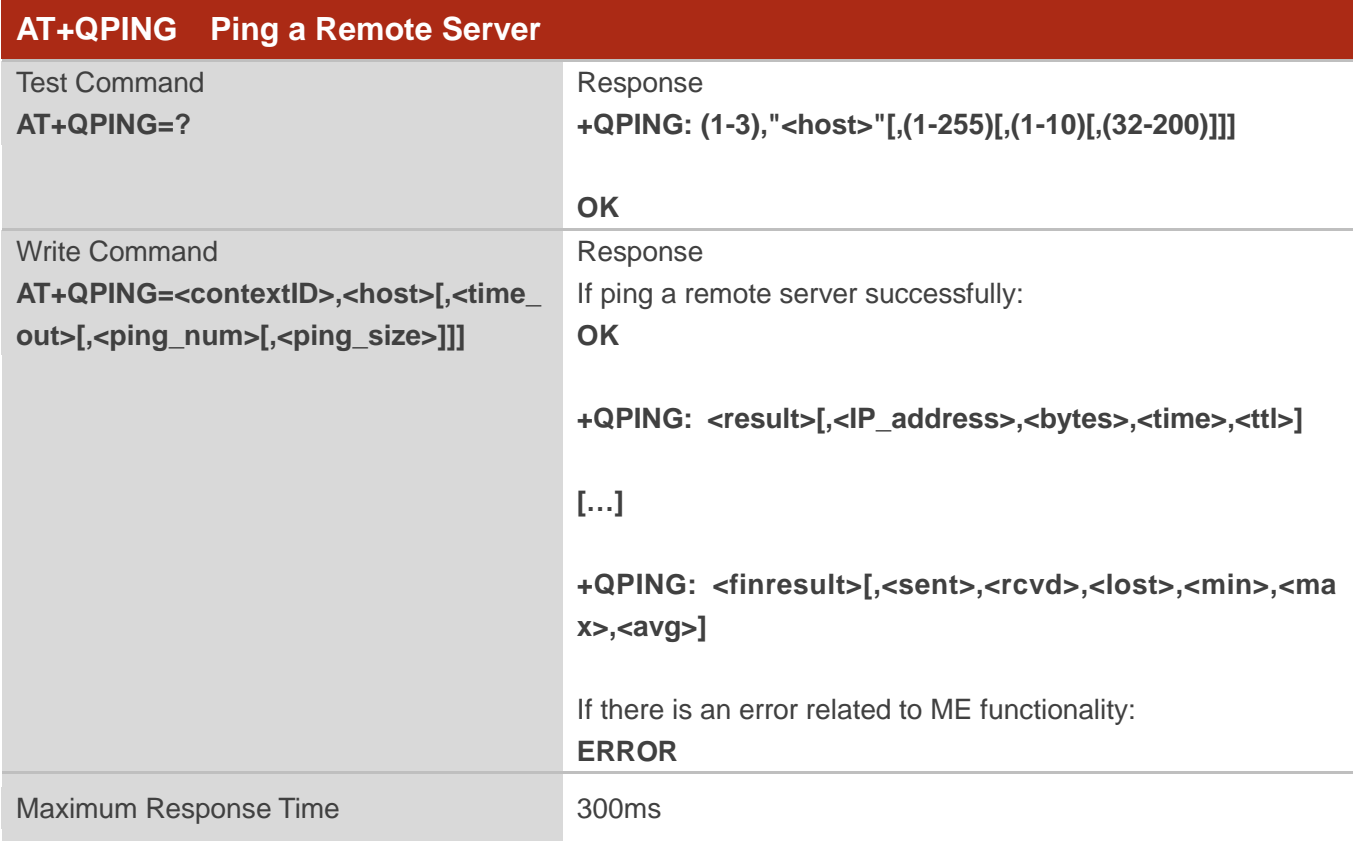

#### **Parameter**

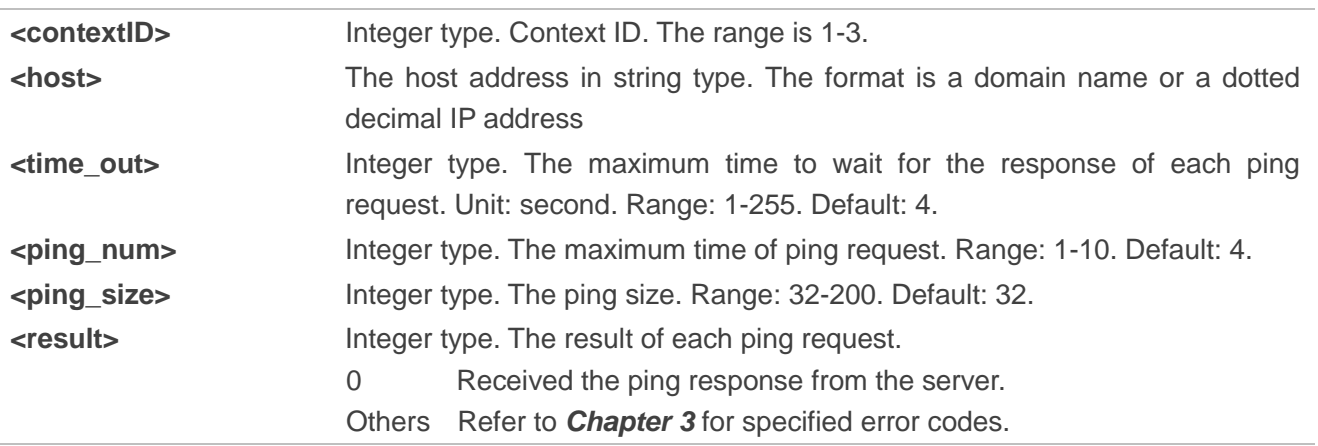

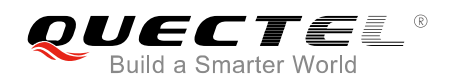

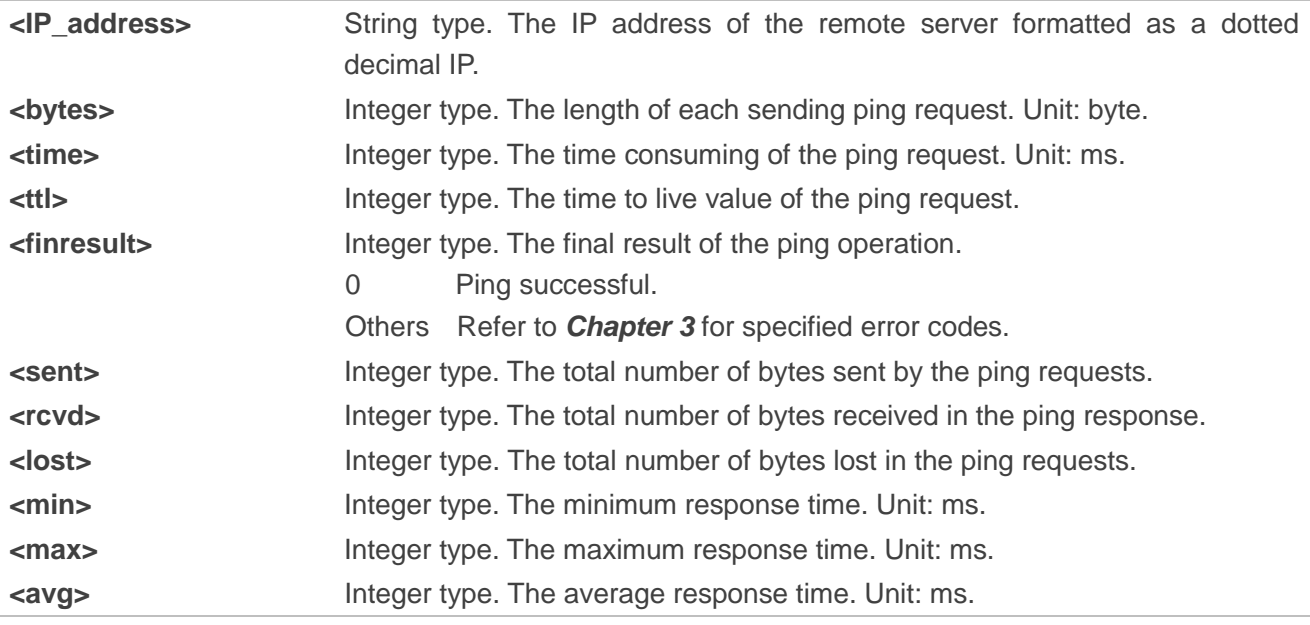

**NOTE**

Currently only <contextID>=1 is supported.

#### <span id="page-14-0"></span>**2.1.9. AT+QNTP Synchronize Local Time with NTP Server**

This command is used to synchronize the local time with the Coordinated Universal Time (UTC) via the NTP server.

Please refer to **Chapter 3** for specified <err> codes.

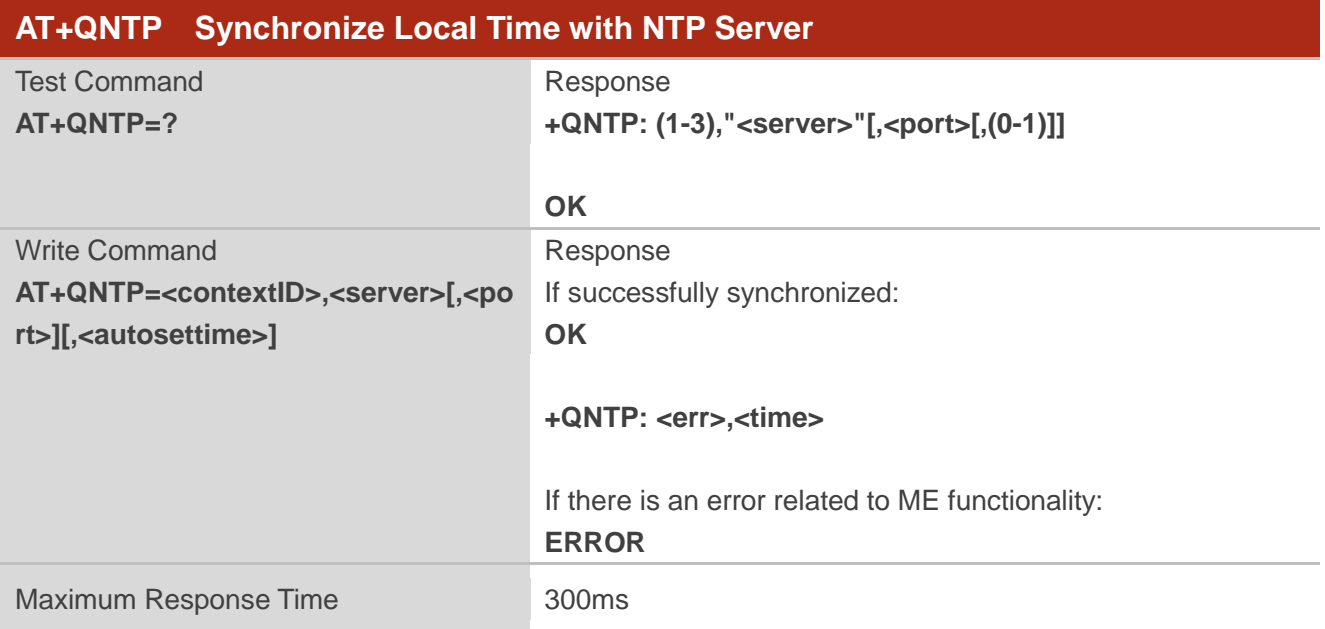

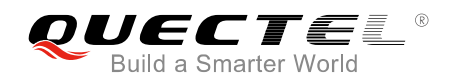

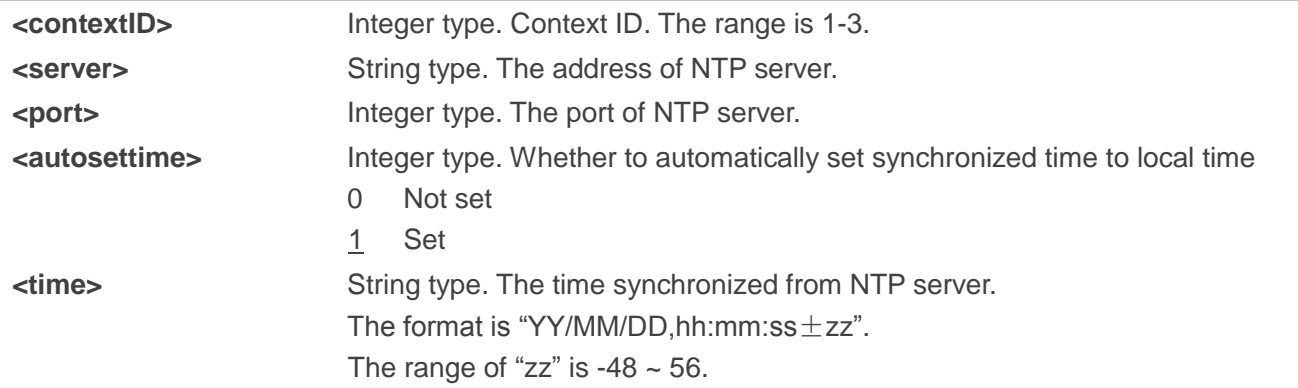

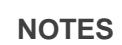

- 1. Currently only <contextID>=1 is supported
- 2. When <autosettime> is set to 1, RTC will be updated by the synchronized time automatically.

#### <span id="page-15-0"></span>**2.1.10. AT+QIDNSGIP Get IP Address by Domain Name**

This command is used to covert the specified domain name to IP address format.

Please refer to **Chapter 3** for specified <err> codes.

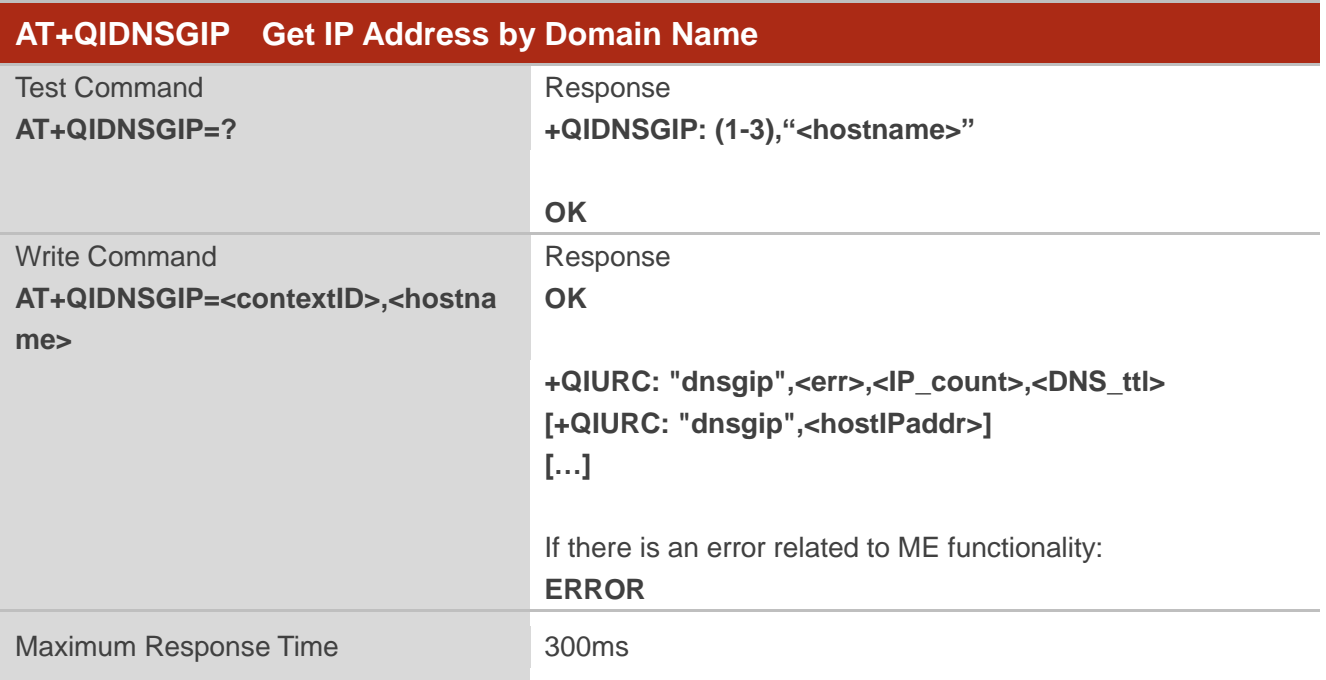

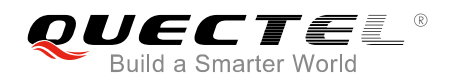

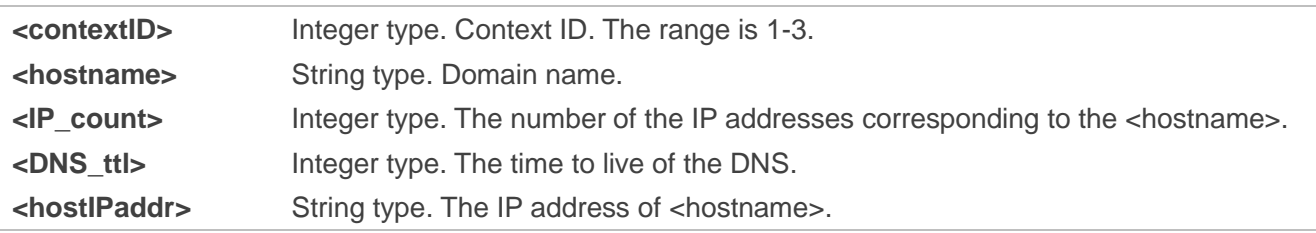

**NOTE**

Currently only <contextID>=1 is supported

#### <span id="page-16-0"></span>**2.1.11. AT+QICFG Configure Optional Parameters**

The command is used to configure optional parameters for TCP/IP functionalities.

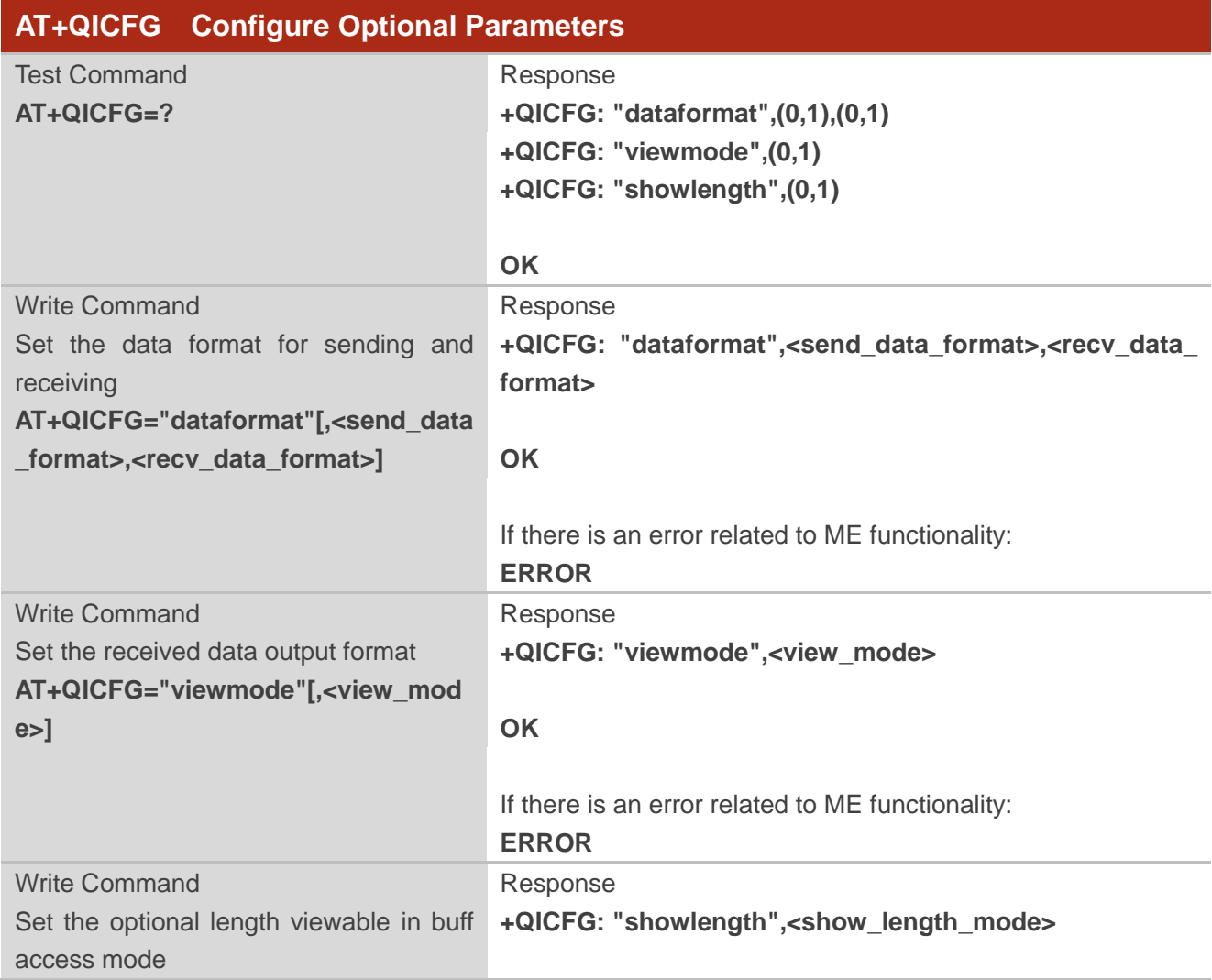

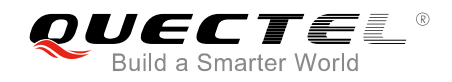

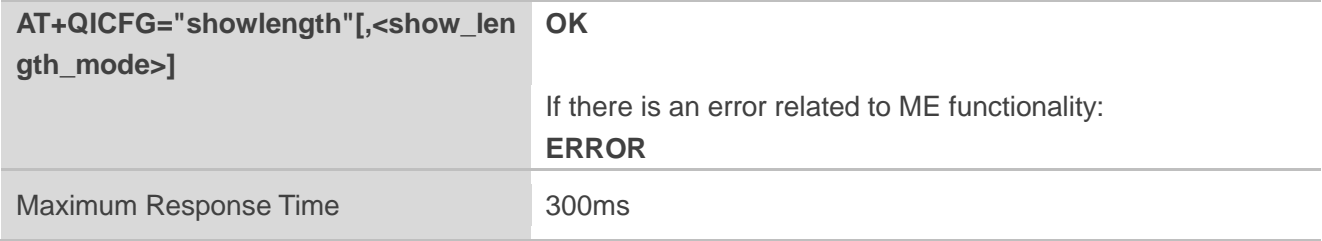

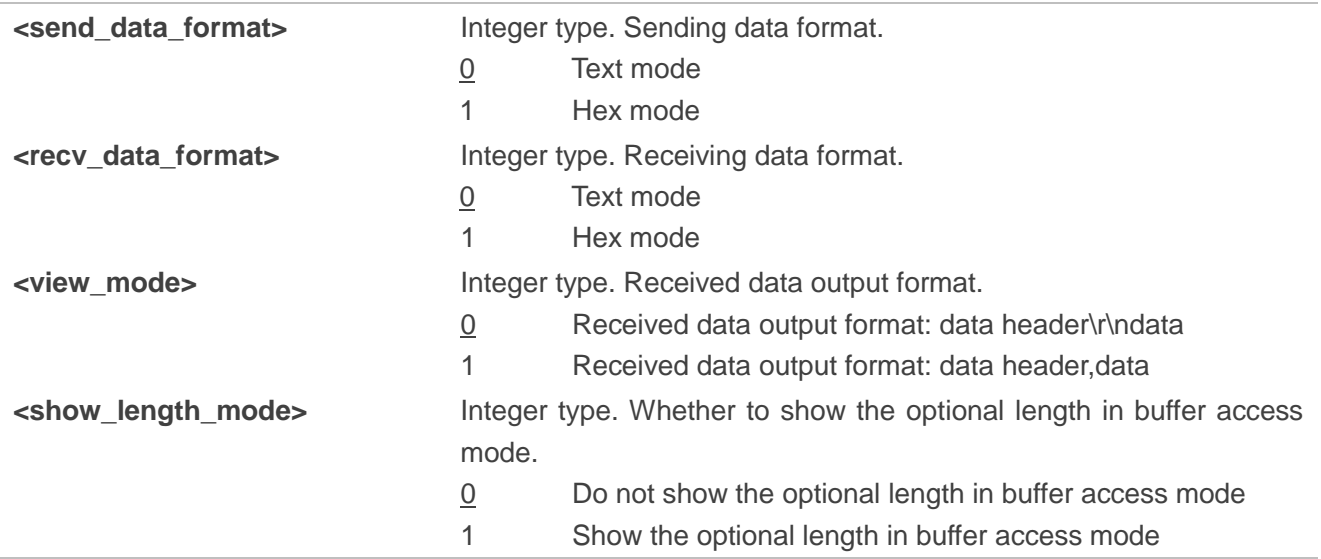

#### **NOTES**

- 1. The configuration of the parameters will take effect immediately.
- 2. The configuration of "send data format", "recv\_data\_format", "view\_mode", "show\_length\_mode" will be saved to NVRAM automatically.
- 3. Currently <send\_data\_format> is invalid for configuration.
- 4. Please refer to AT+QIRD command for <show\_length\_mode> configuration.

#### <span id="page-17-0"></span>**2.1.12. AT+QIGETERROR Query the Last Error Code**

This command is used to query the <err> code and specific description of the <err> code returned by the last TCP/IP command.

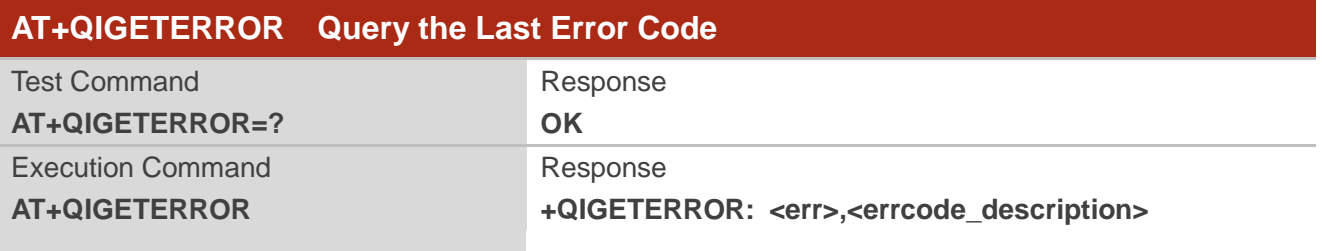

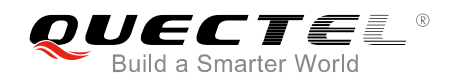

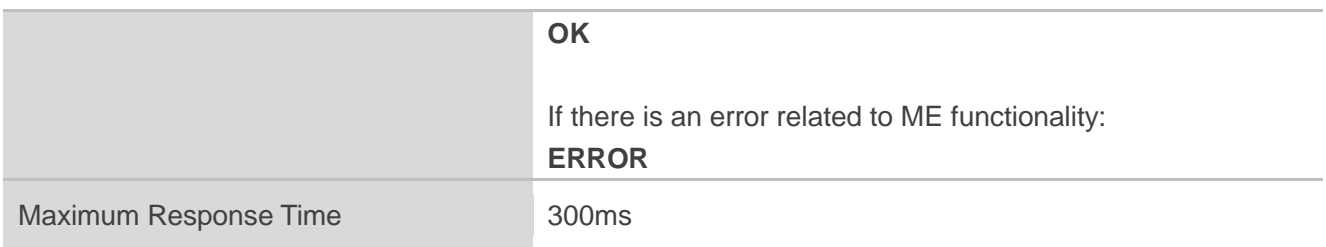

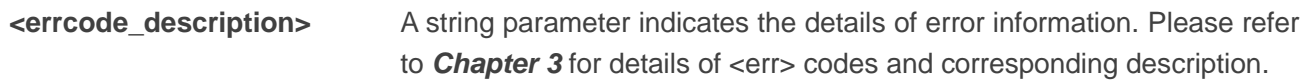

### <span id="page-18-0"></span>**2.2. Description of URC**

The URC of TCP/IP AT commands will be reported as the format "<CR><LF>+QIURC:<type>[...]< CR><LF>". For convenience, <CR><LF> is omitted intentionally.

#### <span id="page-18-1"></span>**2.2.1. URC Indicating Connection Closed**

When TCP socket service is closed by remote peer or due to network error, the URC "+QIURC: "closed",<connectID>" will be outputted, and the <socket state> (indicating the status of the socket service) will be changed to "closing". The host must execute AT+QICLOSE=<connectID> to change the <socket\_state> to "initial".

In buffer access mode, the host can also execute  $AT+QIRD = \text{connextID}$ , -read\_length> to read the buffer data.

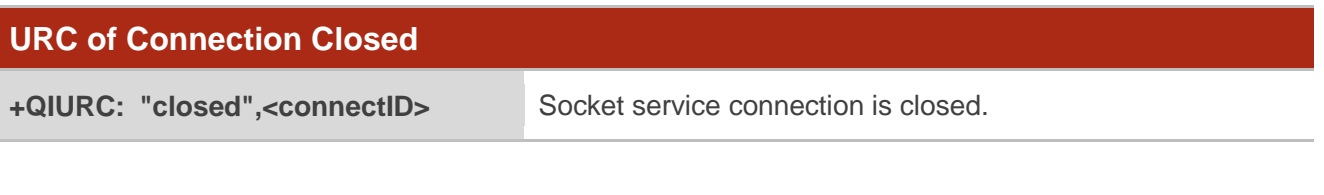

#### **Parameter**

**<connectID>** Integer type. The socket service index. The range is 0-4.

#### <span id="page-18-2"></span>**2.2.2. URC Indicating Incoming Data**

In buffer access mode or direct push mode, the module will report URC to the host when data is received from the server.

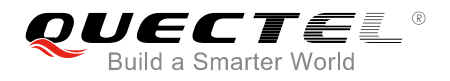

In buffer access mode, the URC format is: +QIURC: "recv",<connectID>[,<currentrecvlength>]

In direct push mode, the URC format is:

+QIURC: "recv",<connectID>,<current\_recv\_length><CR><LF><data>

#### **URC of Incoming Data**

**+QIURC: "recv",<connectID>,[<curre nt\_recv\_length>]** The URC indicating incoming data in buffer access mode. **+QIURC: "recv",<connectID>,<curre nt\_recv\_length><CR><LF><data>** The URC indicating incoming data in direct push mode.

#### **Parameter**

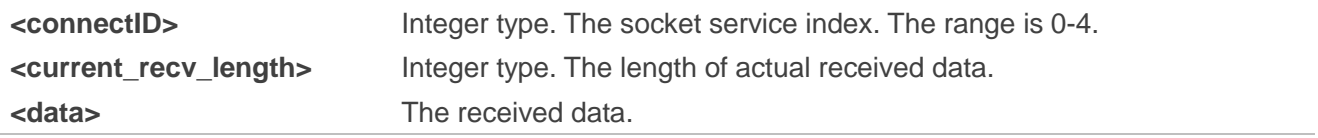

#### <span id="page-19-0"></span>**2.2.3. URC Indicating Incoming Data Buffer Full**

In buffer access mode, if there is no resources can be allocated for incoming data, then the module will report the following URC.

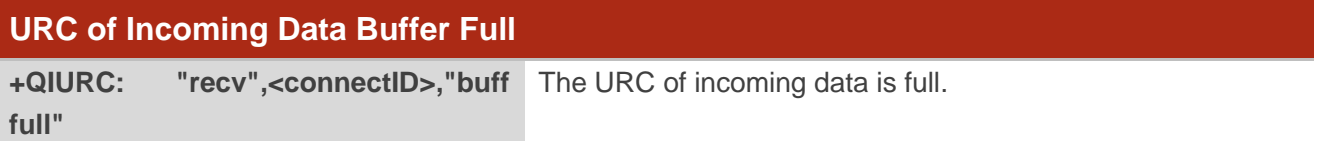

#### **Parameter**

**<connectID>** Integer type. The socket service index. The range is 0-4.

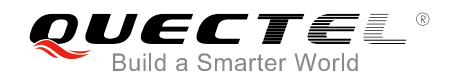

# <span id="page-20-0"></span>**Summary of <err> Codes**

If <err> is returned after executing TCP/IP AT commands, the details of error can be queried via AT+QIGETERROR. Please note that AT+QIGETERROR just returns the <err> code of the last TCP/IP AT command.

#### **Table 1: Summary of Error Codes**

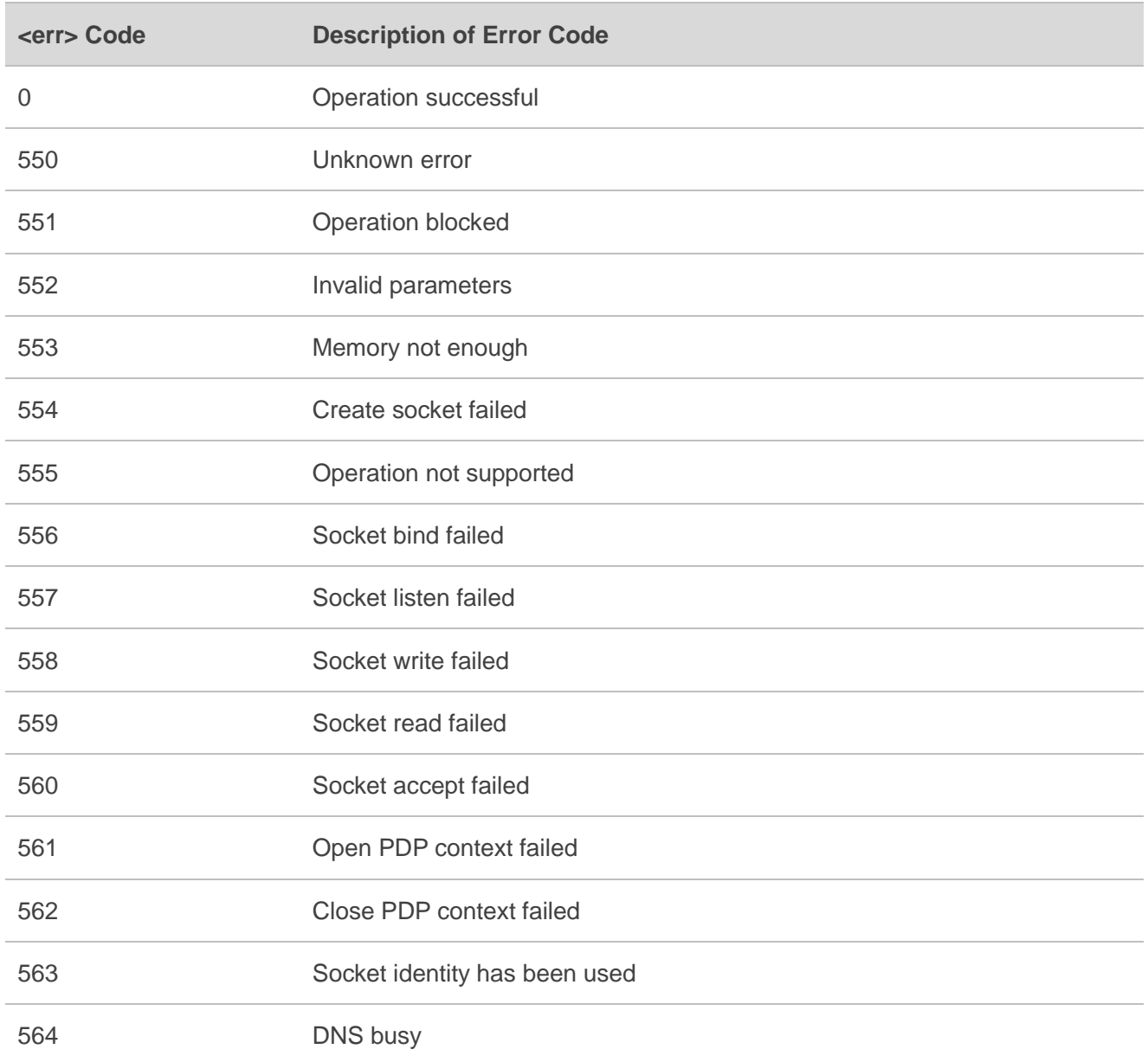

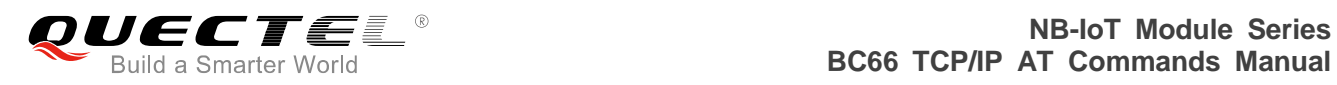

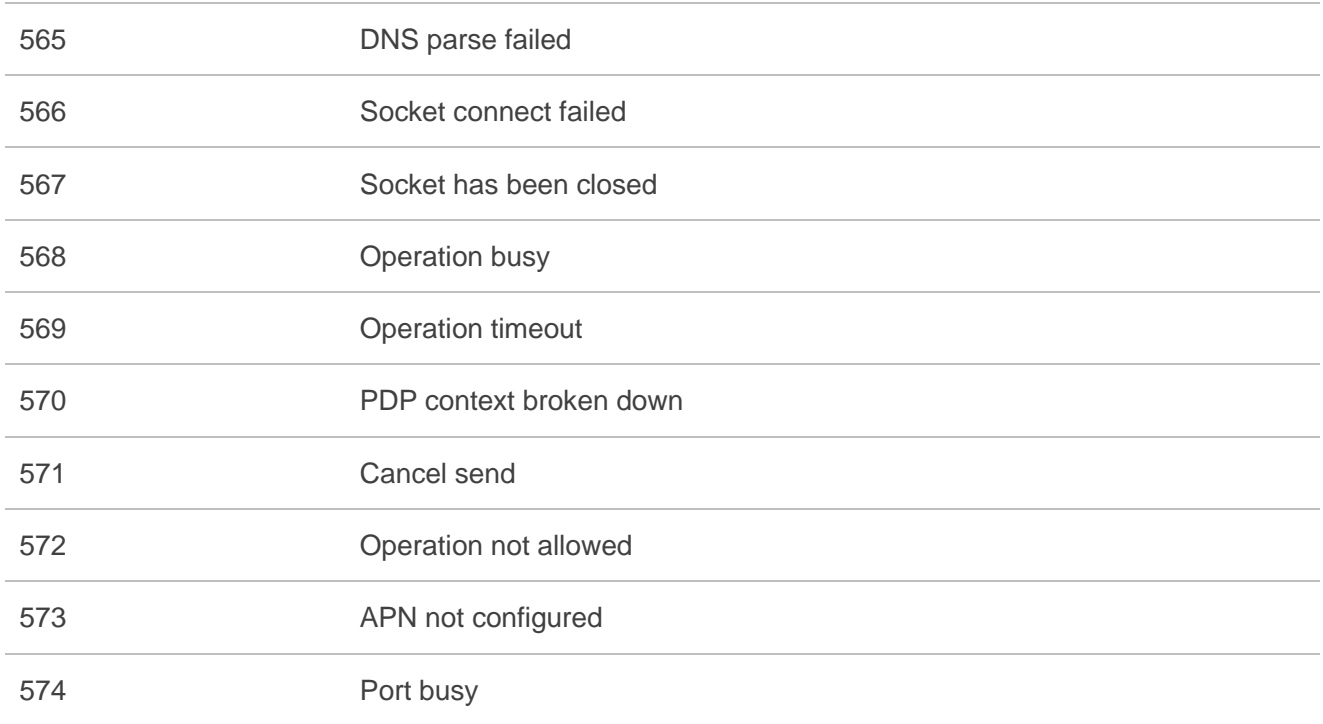

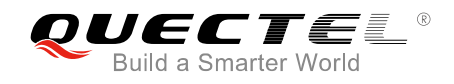

<span id="page-22-0"></span>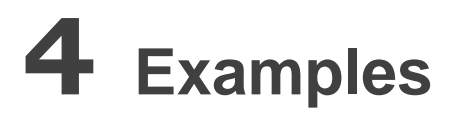

# <span id="page-22-1"></span>**4.1. TCP Client Works in Buffer Access Mode**

#### <span id="page-22-2"></span>**4.1.1. Set up a TCP Client Connection and Enter into Buffer Access Mode**

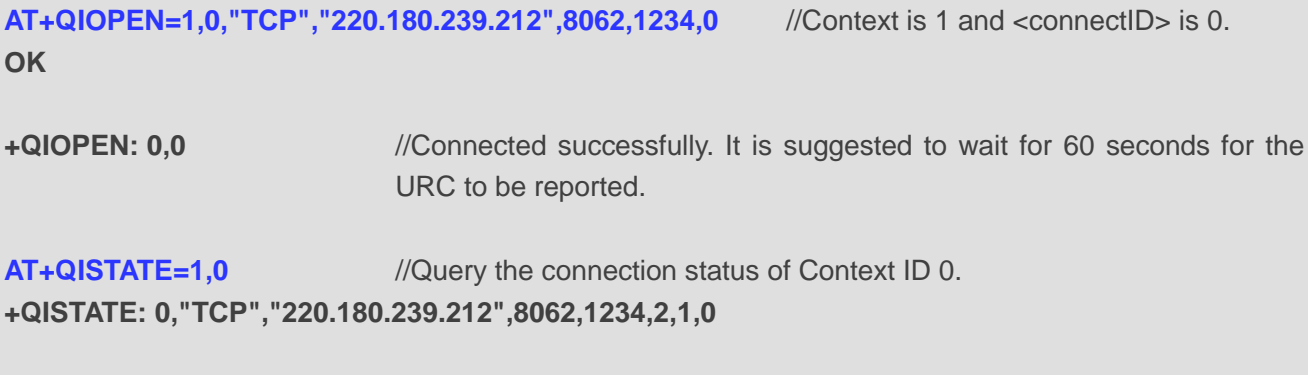

#### <span id="page-22-3"></span>**4.1.2. Send Data in Buffer Access Mode**

**OK**

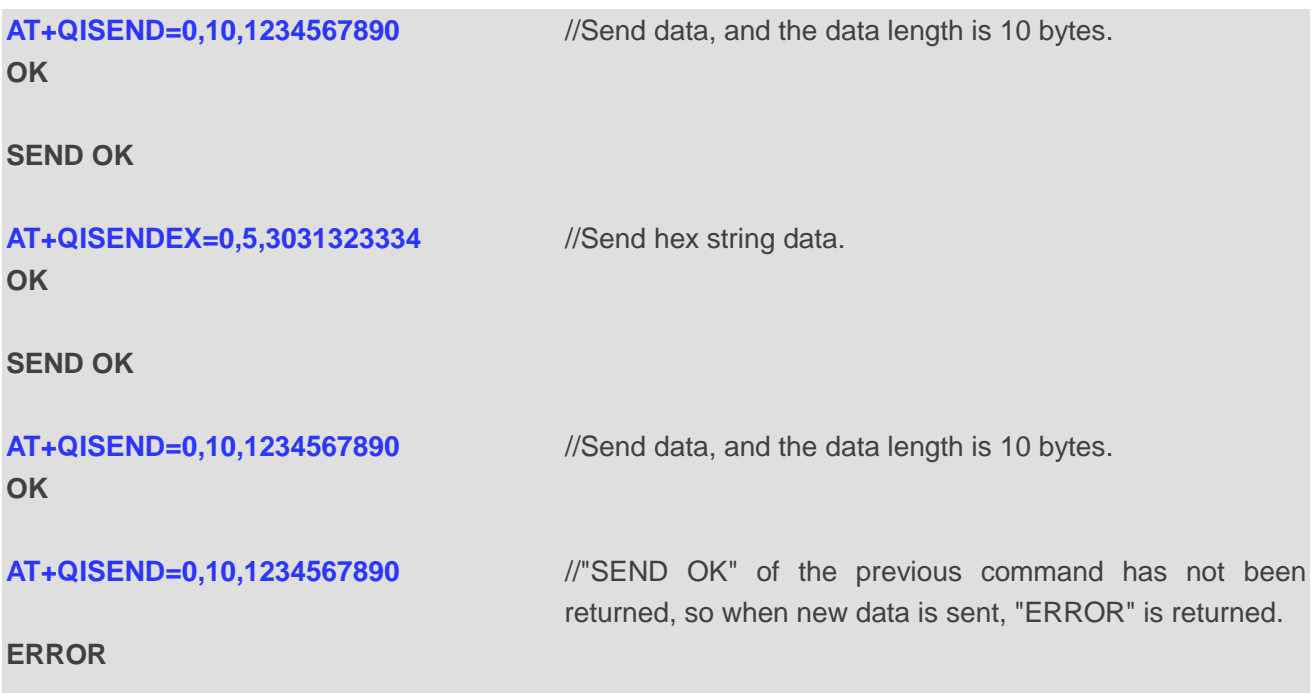

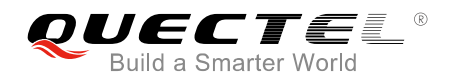

#### **SEND OK**

#### <span id="page-23-0"></span>**4.1.3. Receive Data from Remote Server in Buffer Access Mode**

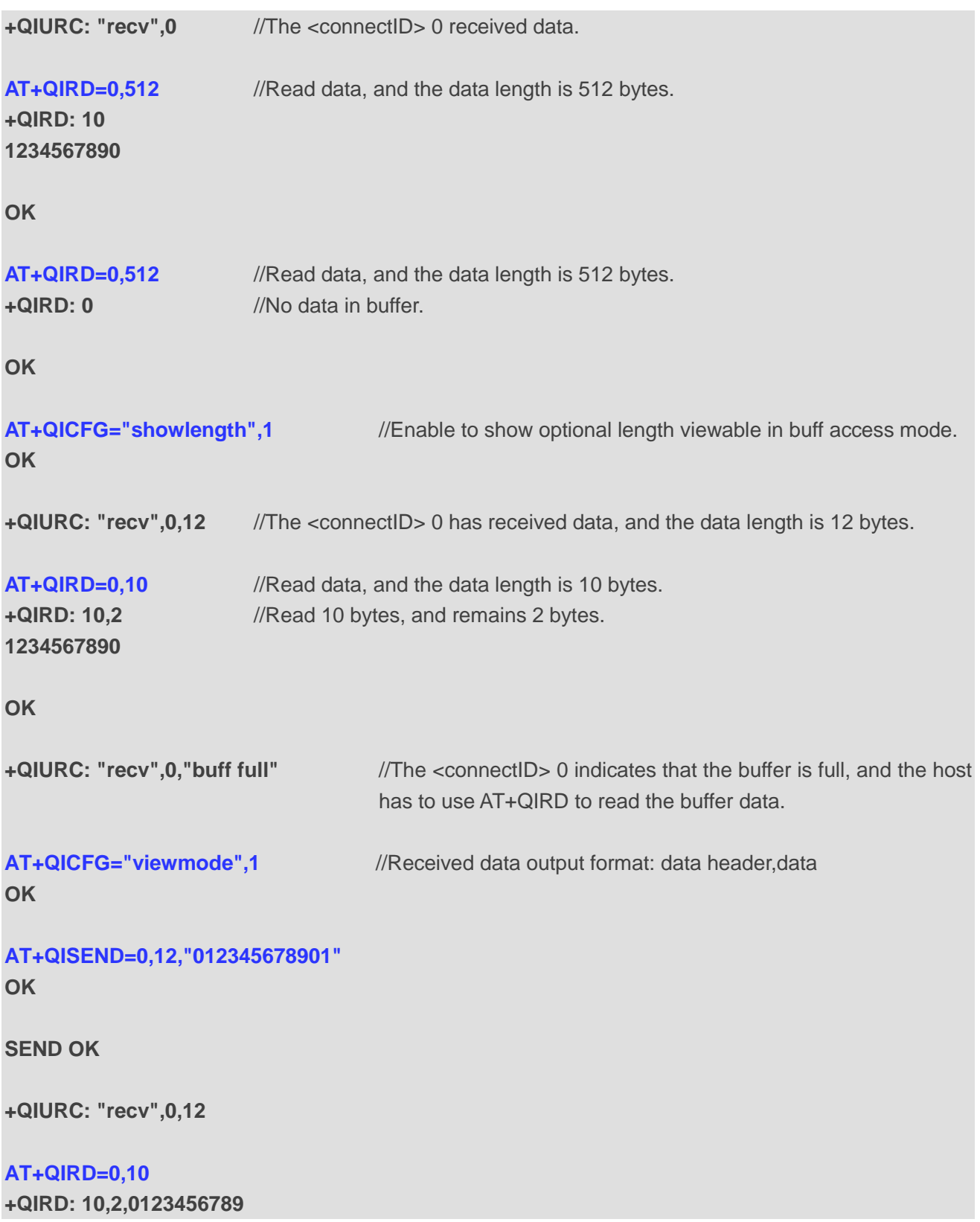

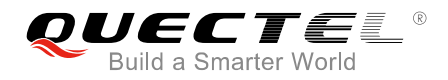

**OK**

#### <span id="page-24-0"></span>**4.1.4. Close a Connection**

**AT+QICLOSE=0** //Close a connection whose <connectID> is 0. **OK**

**CLOSE OK**

### <span id="page-24-1"></span>**4.2. TCP Client Works in Direct Push Mode**

#### <span id="page-24-2"></span>**4.2.1. Set up a TCP Client Connection and Enter into Direct Push Mode**

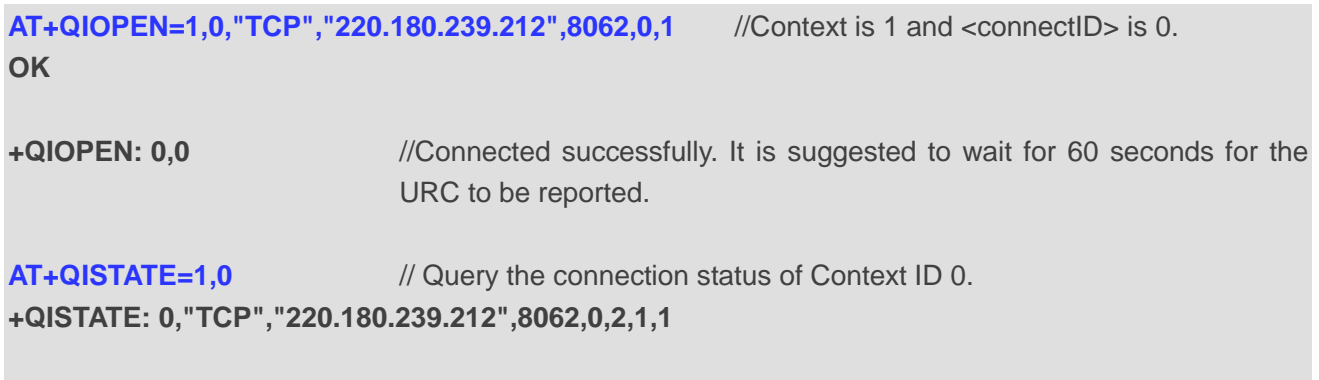

**OK**

#### <span id="page-24-3"></span>**4.2.2. Send Data in Direct Push Mode**

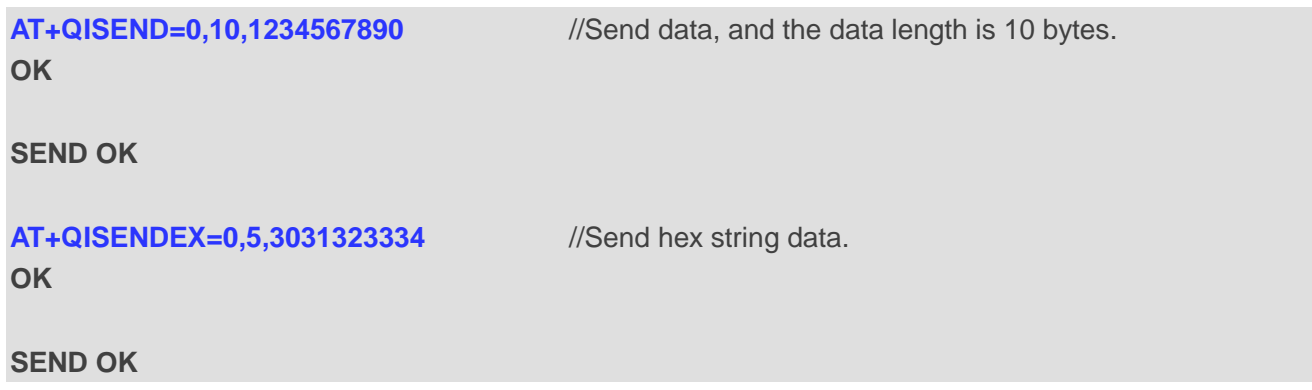

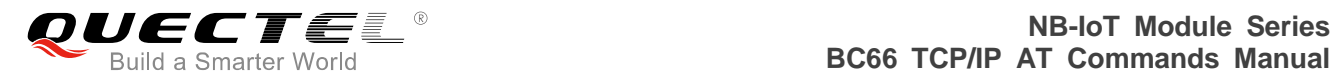

#### <span id="page-25-0"></span>**4.2.3. Receive Data from Remote Server in Direct Push Mode**

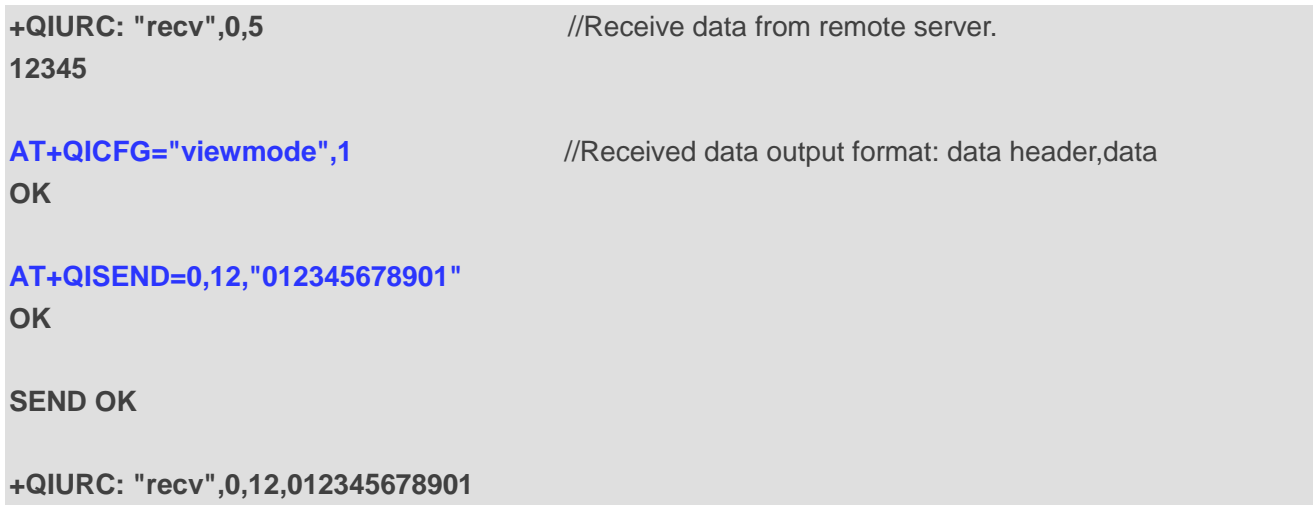

#### <span id="page-25-1"></span>**4.2.4. Close TCP Client**

**AT+QICLOSE=0** //Close a connection whose <connectID> is 0. **OK**

**CLOSE OK**

## <span id="page-25-2"></span>**4.3. Ping a Remote Server**

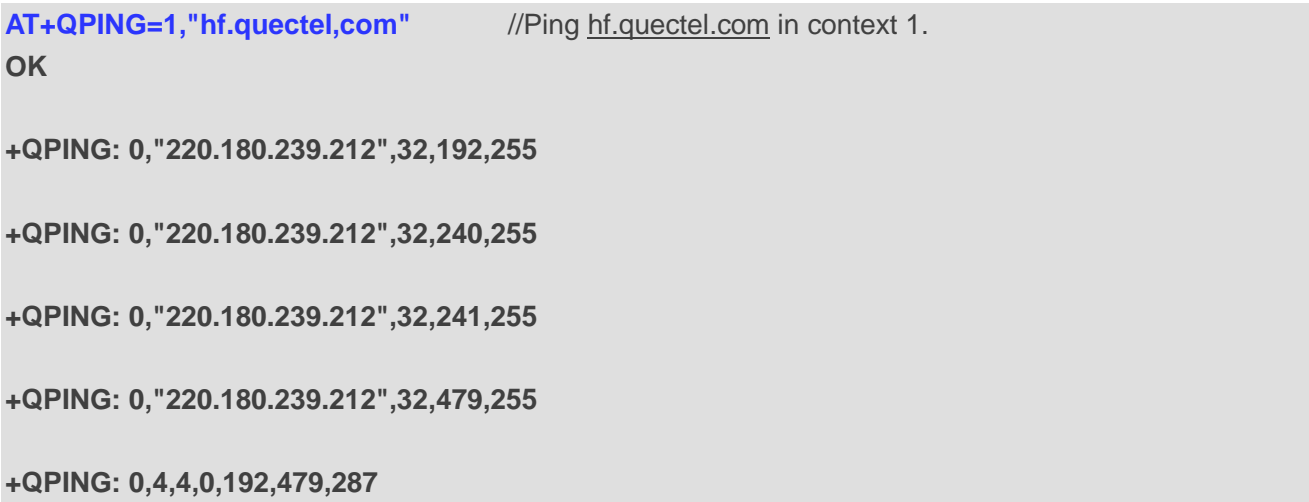

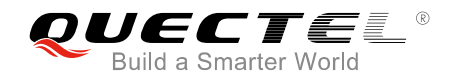

# <span id="page-26-0"></span>**4.4. Synchronize Local Time**

**AT+QNTP=1,"ntp5.aliyun.com"** //Synchronize local time with NTP server ntp5.aliyun.com. **OK**

**+QNTP: 0,"18/04/20,11:08:20:35+32"**

# <span id="page-26-1"></span>**4.5. Getting Last Error Code**

**AT+QIOPEN=1,"UDP","220.180.239.212",8063,0,1** //Start socket service and omit <connectID>. **ERROR**

**AT+QIGETERROR**

**+QIGETERROR: 552,invalid parameters**

**OK**